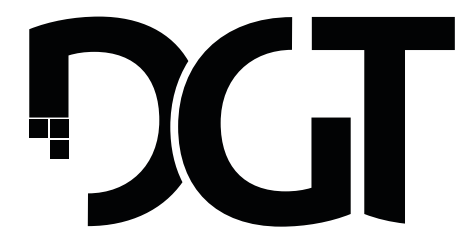

# **DIGITAL GAME TECHNOLOGY**

# **DGT Centaur manual**

# **Français**

# **Français**

# **Contenu**

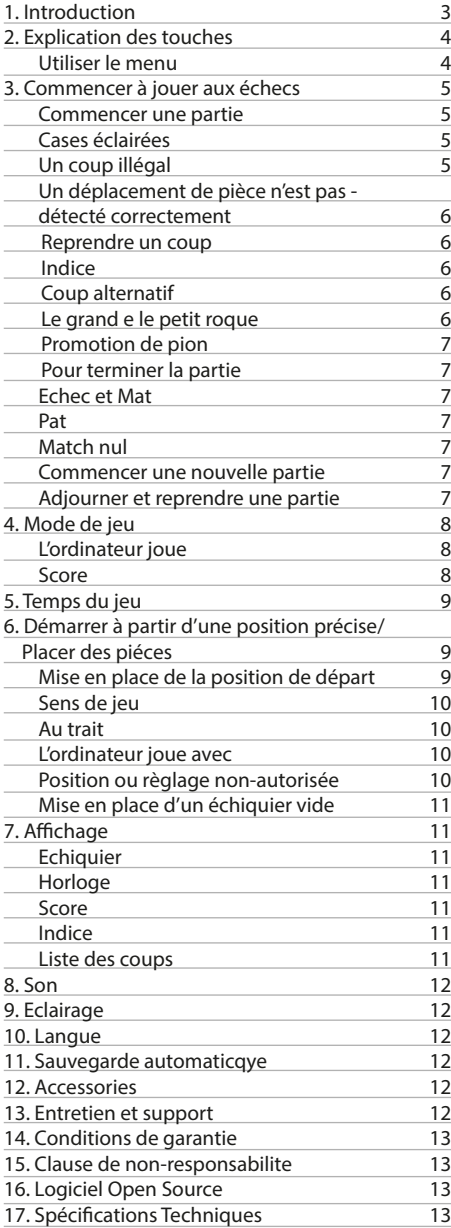

# **1. Introduction**

Félicitations pour l'achat du DGT Centaur, un compagnon parfait pour les d'échecs !

Votre partie d'échecs est meilleure lorsque vous êtes remis en question, tout en ayant encore une chance de gagner. C'est plus satisfaisant d'avoir un adversaire approprié de force similaire ou juste au-dessus de votre niveau. C'est exactement ce qu'offre le DGT Centaur. Il dispose d'un système unique pour analyser votre jeu pendant la partie, et il utilise ces informations pour vous défier à votre propre niveau. En outre, le centaur joue comme un adversaire réel pour vous offrir une expérience de jeu parfaite.

Le Centaur est un ordinateur d'échecs de haute technologie avec un capteur et d' innovants éclairages circulaires LED pour indiquer les coups. Il n'y a aucun besoin de regarder l'écran et donc vous pouvez vous concentrer entièrement sur le plateau et les pièces. Jouer contre Centaur ressemble à jouer contre une personne réelle et la pratique du jeu d'échecs avec Centaur est bénéfique pour votre développement échiquéen. Et bien sûr, Centaur est toujours là pour refaire une autre partie avec vous !

L'échiquier a un affichage e-paper pour modifier les paramètres, pour afficher la notation du jeu ou voir une image de la position, pour afficher des indices ou pour évaluer la position faite par l'ordinateur. L'écran a un contraste doux agréable à l'œil et peut être regardé clairement depuis toutes les directions et sous n'importe quelle lumière.

DGT Centaur est conçu comme un échiquier léger et moderne, avec des pièces d'échecs designer qui vous permettent de jouer, pratiquer et profiter du plus populaire jeu de société du monde quand vous voulez, où que vous soyez. Centaur est toujours là pour être votre compagnon idéal aux d'échecs.

Jouons aux échecs !

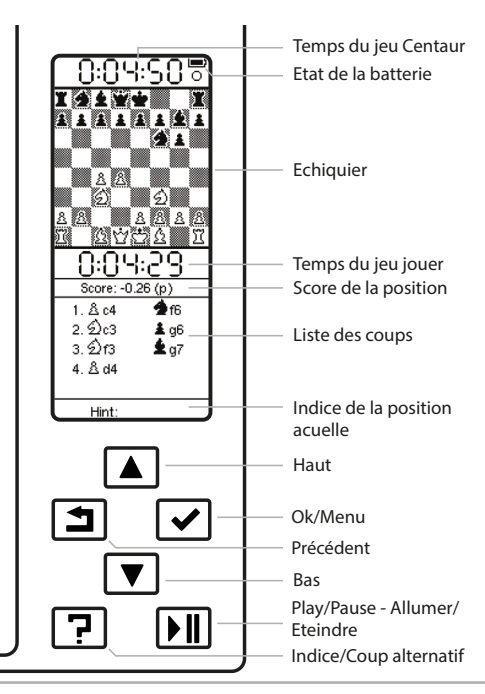

Figure 1. Explication des touches.

# **2. Explication des touches**

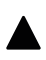

#### **Vers le haut/Haut**

Utilisez la touche "flèche haut" permet de se déplacer vers le haut dans la liste du menu. Dans la notation du jeu, vous pouvez maintenir cette touche enfoncée pour un défilement rapide.

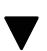

## **Vers le bas/Bas**

Utilisez la touche "flèche bas" permet de se déplacer vers le bas dans la liste du menu. Dans la notation du jeu, vous pouvez maintenir cette touche enfoncée pour un défilement rapide.

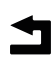

#### **Précédent**

Utilisez la touche "retour" pour revenir à l'écran précédent. Lorsque cette touche est enfoncée dans l'écran de jeu, l'écran e-paper est actualisé.

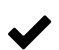

#### **Ok/Menu**

Le bouton Ok est utilisé pour entrer dans le menu et les sous-menus. Il est également utilisé pour confirmer une sélection.

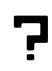

#### **Indice/Coup alternatif**

Il s'agit de la clé de l'indice. Lorsque cette touche est enfoncée, Centaur donne une astuce ou un coup alternatif.

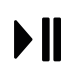

#### **Play/Pause - Allumer/Eteindre**

Utilisez cette touche pour allumer ou éteindre le Centaur ou lorsque vous jouez avec avec le temps, ce bouton est utilisé pour arrêter ou démarrer les horloges.

#### **Utiliser le menu**

Pour faire fonctionner le menu, appuyez sur le bouton « Ok/Menu ». Le menu principal s'affiche. Utilisez les touches "flèche haut" et "flèche bas" pour naviguer dans le menu. Si nécessaire, vous pouvez sélectionner un autre sousmenu avec la touche « Ok/Menu ». Si le curseur est sur une option, la sélection en cours peut être activée ou désactivée en appuyant sur le bouton «Ok/Menu» encore une fois. Utilisez le bouton « Retour » pour revenir au précédent écran de menu/jeu.

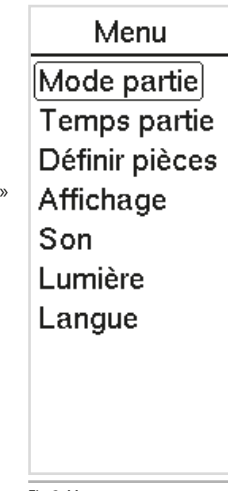

Fig 2. Menu.

# **3. Commencer à jouer aux échecs**

Au premier usage de Centaur, il est recommandé de charger complètement la batterie. Pour la charger il faut brancher l'adaptateur comme il est indiqué dans le guide rapide.

# **Commencer une partie**

Allumez le Centaur en appuyant sur le bouton « Play/Pause ». Lors du démarrage, Centaur émet un bip, les LED dans l'échiquier s'allument et les pièces d'échecs sont détectées.

Placer les pièces sur l'échiquier dans leur position de départ.

Vous pouvez maintenant faire votre premier coup et la partie commence. Vous n'avez pas à appuyer sur les cases. Vous pouvez simplement déplacer les pièces comme vous le feriez sur un échiquier ordinaire.

Pour éteindre le Centaur gardez la touche « Play/Pause » enfoncée pendant trois secondes. Une brève tonalité se fait entendre. Lors de l'arrêt, le LED dans le coin droit vibre lentement jusqu'à ce que le Centaur soit complètement éteint.

## **Cases éclairées**

Lors d'un coup la case de destination s'allume brièvement indiquant que Centaur a reconnu votre coup. Centaur pense désormais à son propre coup. Le coup de Centaur sera indiqué par le clignotement en alternance entre la case de départ et la case de destination pour la pièce qu'il veut jouer. Il s'arrête de clignoter dès que vous faites le déplacement pour le Centaur. Ensuite, c'est votre tour et vous pouvez faire votre prochain coup.

Vous pouvez toujours décider d'ignorer le coup indiqué par Centaur et lui faire faire un autre coup à la place. Centaur détecte automatiquement tout autre coup que vous faites et la partie continuera avec ce coup.

# **Un coup illégal**

Si vous jouez un coup qui, selon les règles du jeu d'échecs, n'est pas autorisé, la case de départ et la case de destination clignotent rapidement et quand le son est activé, un bip retentit. Trois points d'interrogation apparaissent alors sur l'affichage pour indiquer un coup illégal. Le clignotement des cases s'arrête lorsque la pièce est replacée sur sa case de départ, ou lors d'un coup légal.

Les trois points d'interrogation apparaissent quand:

- Centaur a mis votre roi en échec, mais vous ne vous êtes pas defendu contre l'échec. On peut se défendre contre l'échec soit en déplaçant une pièce entre le roi et la pièce attaquante, soit en capturant la pièce attaquante ou en déplaçant votre roi sur une case où il n'est plus en échec.
- Centaur a détecté un coup qui est en contradiction avec les règles de déplacement de cette pièce: vérifiez si vous avez placé la pièce sur la bonne case de destination selon les règles de déplacement pour cette pièce.
- Centaur ne peut pas détecter la pièce: vérifiez si vous avez placé la pièce dans le centre de la case de destination.

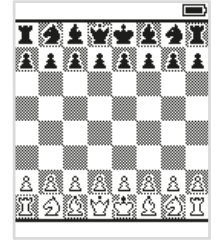

Fig. 3. La position de depart.

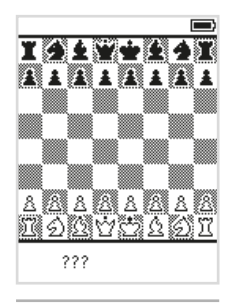

Fig. 4. Trois points d'interrogation.

#### **Un déplacement de pièce n'est pas détecté correctement**

Dans de rares cas Centaur ne détecte pas correctement un coup. Vous pouvez facilement résoudre ce problème en soulevant la pièce et la remettant sur la case de destination. Vous pouvez aussi ramener la pièce à sa case de départ et répéter le coup.

#### **Reprendre un coup**

Centaur vous permet de revenir sur un ou plusieurs coups. Vous pouvez revenir sur autant de coups que vous voulez, mais devez toujours le faire exactement dans l'ordre inverse dans lequel les coups ont été initialement réalisés. Afin de reprendre un coup remettez simplement la pièce à la place d'où elle vient. Vous pouvez consulter la notation des coups pour voir quels coups ont été faits et dans quel ordre ils ont été effectués. Lors de la reprise des coups faites-les un par un, en reprenant le dernier coup d'abord et ainsi de suite, Centaur détecte automatiquement quand vous reprenez un coup et il édite automatiquement la liste des coups et la position sur l'échiquier comme indiqué sur l'affichage.

#### **Indice**

Le Centaur peut suggérer les bons coups. En appuyant sur le bouton «Indice/ Coup alternatif», Centaur indique le meilleur coup ainsi que plusieurs alternatives. Dès que vous faites un coup sur l'échiquier, l'écran d'indice disparaît. Le mouvement que vous faites n'a pas à être un des coups proposés. Vous pouvez également masquer l'écran de l'indice en appuyant à nouveau sur le bouton indice.

Il est possible de recevoir des conseils en permanence à chaque tour en activant l'option « Indice » dans le menu « Réglages » (voir les options d'affichage, fig. 12). Avec cette option activée, à chaque tour un indice s'affiche au bas de l'écran.

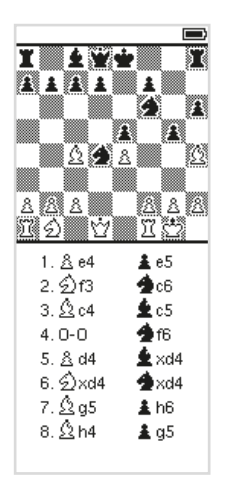

Fig. 5. Reprendre un coup.

#### **Coup alternatif**

Le bouton « Indice/Coup alternatif » permet également d'obtenir des suggestions pour le coup de l'ordinateur. Si c'est au tour du Centaur il indiquera tout d'abord le meilleur coup. En appuyant sur le bouton « Indice/ Coup alternatif », il affichera les coups alternatifs dans l'affichage. À tout moment, vous pouvez décider de jouer le coup proposé, de jouer l'un des coups alternatifs, ou de jouer un coup tout à fait différent. Centaur acceptera n'importe quel coup que vous jouez comme son propre coup et continuera la partie. L'écran avec des coups alternatifs disparaît dès qu'un coup est effectué. Vous pouvez toujours faire un autre coup que celui qui est indiqué sur l'affichage. L'écran avec des coups alternatifs suggérés disparaît en appuyant à nouveau sur le bouton « Indice/Coup alternatif ».

#### **Le grand et le petit roque**

Le grand roque est affiché sur l'écran par 0-0-0 et le petit roque par 0-0. Vous effectuez ce coup en déplaçant tout d'abord le roi de deux cases avant de jouer la tour.

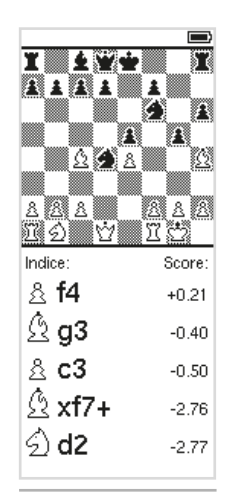

Fig. 6. Indice.

#### **Promotion du pion**

Lorsqu'un pion atteint l'autre côté de l'échiquier, il est promu à une autre pièce. L'écran affiche les différentes pièces que vous pouvez sélectionner. Si vous ne sélectionnez pas de pièce, Centaur transformera le pion en dame. Dans ce cas, vous pouvez simplement jouer le coup suivant du Centaur et continuer la partie. Afin de promouvoir une pièce différente, sélectionnez la pièce en appuyant sur les boutons « Haut » et « Bas » et confirmez votre choix en appuyant sur le bouton « Ok/Menu ». L'écran de sélection disparaîtra et vous pourrez continuer la partie.

#### **Pour terminer la partie**

Vous avez gagné la partie si vous avez maté Centaur ou que Centaur vous a maté. Les autres raisons pour mettre fin à la partie sont un match nul, un pat ou l'insuffisance de matériel pour mater. Le résultat de la partie est montré à l'écran.

#### **• Echec et Mat**

Un échec et mat est affiché par un 1-0 (les blancs ont gagné) ou 0-1 (les noirs ont gagné) et « Echec et Mat » apparaît à l'écran.

#### **• Pat**

La partie se termine par match nul si le joueur au trait ne peut plus effectuer un coup légal alors que le roi n'est pas en échec. On dit que la partie se termine par «Pat». Le résultat de la partie est match nul et « Pat » apparaît sur l'affichage.

#### **• Match nul**

Dans un match nul, la partie se termine par égalité. L'affichage indique le « ½ - ½ » en notation et le mot « Remis ».

#### **Commencer une nouvelle partie**

Si vous voulez commencer une nouvelle partie, il suffit de placer toutes les pièces dans la position de départ. Dès que Centaur détecte que les pièces sont dans la position de départ il commence automatiquement une nouvelle partie. Vous entendrez un bip (si le son est activé) pour indiquer qu'un nouveau jeu peut être démarrer.

*Méfiez-vous! Les informations de la partie précédente sont supprimées dès que vous terminez le paramétrage de la position de départ pour une nouvelle partie. Votre partie précédente n'est plus visionnable.*

#### **Ajourner et reprendre une partie**

Vous pouvez interrompre une partie et la poursuivre ultérieurement. Pendant la partie vous pouvez éteindre le Centaur tout simplement en appuyant sur le bouton « Marche-Arrêt » pendant 3 secondes. Si vous le souhaitez, vous pouvez enlever les pièces de l'échiquier. Lorsque vous redémarrez le Centaur, la position de la partie ajournée est indiquée sur l'affichage. Si vous aviez enlevé les pièces, les remplacer comme indiqué sur l'écran puis vous pouvez continuer le jeu.

*Méfiez-vous! Ne pas remettre les pièces dans la position de départ. Si vous faites cela votre partie actuelle disparaît de la mémoire de l'échiquier.*

Fig. 7. Promotion du pion.

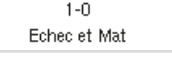

 $1/2 - 1/2$ Pat

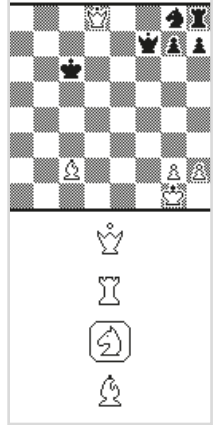

Promotion

# **4. Mode de jeu**

Le Centaur a trois modes de jeu: « Amical », « Difficile » et « Expert ». Lorsque vous allumez le Centaur c'est dans le mode « Amicale » qui s'affiche. Vous quittez le menu « Mode partie » en appuyant sur le bouton « Play/Pause ». Confirmez votre sélection en appuyant sur le bouton « Ok/Menu ». Vous pouvez changer le mode à tout moment, également lors d'une partie. Changer le mode n'influence pas les indices. L'ordinateur vous proposera toujours les coups les plus forts.

#### **• Amical**

L'option « Amicale » vous donne une bonne chance de gagner. Pendant le jeu Centaur analyse votre jeu et détermine votre force. Centaur jouera à votre niveau de compétence afin que vous ayez un adversaire correspondant à votre niveau. C'est le mode parfait pour une partie détendue, agréable et instructive.

#### **• Difficile**

Le mode « Défiant » est un peu plus exigeant. C'est le mode parfait si vous voulez améliorer vos compétences et jouer contre un adversaire qui est un peu plus fort que vous. Centaur, jouera encore à votre niveau, mais jouera des coups forts plus souvent.

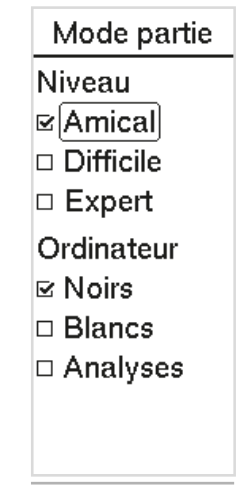

Fig. 8. Mode partie.

#### **• Expert**

En mode « Expert » le moteur du Centaur joue à pleine force sans s'adapter à votre niveau ou à votre force de jeu.

#### **L'ordinateur joue**

Dans le sous-menu" Mode partie, vous pouvez choisir la couleur avec laquelle l'ordinateur doit jouer. La couleur jouée par l'ordinateur peut être définie par « Noirs » ou « Blancs ».

#### **• Noirs**

Lorsque vous allumez Centaur et commencez à jouer il pré-suppose que vous jouez avec les pièces blanches et que lui joue avec les noirs. Dans le sous-menu « Mode partie », vous pouvez changer la couleur avec laquelle vous voulez jouer ainsi que celle de Centaur .

#### **• Blancs**

Si vous choisissez de jouer avec les pièces noires vous-même et faites le choix que Centaur joue avec le blancs, l'échiquier dans l'affichage est inversé. Les pièces blanches seront de l'autre côté de l'échiquier. Vous devrez remettre les pièces sur l'échiquier dans le bon sens .

#### **• Analyses**

En sélectionnant cette option Centaur observe la partie jouée sur l'échiquier. Au cours du jeu Centaur ne proposera pas de coups et les cases n'allumeront pas. Si vous appuyez sur le bouton « Indice » des conseils vous serons donnés. Centaur indique si un coup joué est une bonne idée, ou s'il y a une meilleure option. Ce mode d'analyse permet donc de rejouer et d'analyser une partie. C'est également une bonne option pour jouer avec un adversaire sans que les cases s'éclairent. L'option « Indice » reste disponible et peut vous aider à améliorer votre jeu.

#### **Score**

Centaur utilise un nombre pour indiquer l'évaluation de chaque position. Avec ce score (l'évaluation de l'ordinateur) Centaur compare la position des pièces blanches à la position des pièces noires. Un score positif («+») signifie que les Blancs sont mieux; un score négatif («-») signifie que les Noirs sont mieux. Le score est en fonction de la valeur des pièces. Par exemple si les Blancs ont un pion de plus par rapport aux Noirs, le score est «+1». Le score est indiqué par la valeur matérielle des différentes pièces d'échecs:

un Pion vaut 1 point, un Cavalier ou un fou 3 points, une Tour 5 points et une Reine 9 points. Quand Centaur évalue une position il ne regarde pas seulement l'écart matériel entre les Blancs et les Noirs, mais il prend en compte aussi la position des pièces, si elles sont actives ou passives ou si il a des possibilités tactiques dans la position. En comparant les scores pour des coups différents il est possible de savoir quels coups vont donner une meilleure position.

# **5. Temps du jeu**

Il est possible d'utiliser une horloge quand vous jouez contre Centaur. Par défaut, l'horloge est éteinte. Allumez en appuyant sur le bouton «Ok/ Menu », puis en sélectionnant l'option « Temps de jeu ». Vous pouvez sélectionner le temps de jeu suivants : 2, 5, 10, 20, 30, 45, 60 ou 90 minutes par joueur par partie. En utilisant les touches fléchées vous faites défiler le menu et votre choix est confirmé en appuyant sur le bouton « Ok/Menu ». Pour démarrer la partie et la sortie du menu, appuyez sur le bouton « Jouer/ Pause ». Les temps de l'horloge seront affichés à l'écran.

L'horloge démarre dès que vous effectuez votre premier coup.L'horloge de Centaur, commence son compte à rebours et arrête dès que Centaur indique son coup. Après que vous ayez joué le coup de Centaur sur l'échiquier, votre horloge démarre et continue son compte à rebours. Utilisez le bouton « Play/Pause » pour arrêter les horloges à tout moment pour mettre la partie en pause.

Quand un joueur atteint 0:00:00, un drapeau s'affiche du côté du joueur qui est arrivé à 0:00:00 en premier et donc qui a utilisé tout son temps. La partie peut cependant continuer, même si l'horloge a atteint 0:00:00.

# **6. Démarrer à partir d'une position précise/Placer des piéces**

Vous pouvez mettre en place une position et continuer à jouer à partir de cette position. Ceci peut être utilisé pour analyser ou jouer une position intéressante pour voir ce qu'il va se passer ou pour résoudre un problème d'échecs.

Il existe deux façons de mettre en place une position : commençant par la position de départ ou en commençant par un échiquier vide.

# **Mise en place de la position de départ**

La façon le plus simple de mettre en place une position c'est à partir de la position de départ. D'abord, placez toutes les pièces dans la position de départ comme si vous vouliez commencer une nouvelle partie. Vous pouvez déjà le faire dans l'écran principal avant d'entrer dans le menu et en sélectionnant l'option « Difinir pièces ».

A tout moment vous pouvez soulever une pièce et la déplacez vers n'importe quelle case (ou le retirer de l'échiquier). Le déplacement des pièces pendant la mise en place n'a pas à être conforme aux règles du jeu d'échecs.

Centaur se souvient de la pièce qui a été soulevée en dernier et toute pièce suivante que vous placez sur l'échiquier sera pareille à celle que vous avez

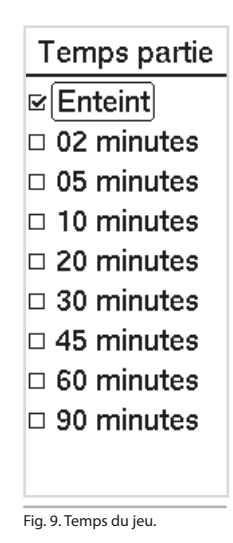

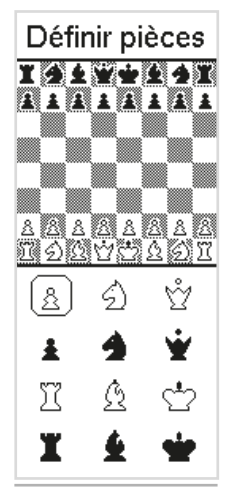

Fig 10. Placer des pièces.

Lorsque vous avez configuré la position souhaitée sur l'échiquier, appuyez sur le bouton « Ok/Menu ». L'écran affichera les paramètres suivants (fig 11).

#### **Sens de jeu**

Avec la position souhaitée installée sur l'échiquier, il faut indiquer à Centaur qui est au trait et le sens du jeu.

**• Blancs**

Le sens du jeu pour les pions blancs est du bas vers le haut de l'échiquier. **• Blancs**

Le sens du jeu pour les pions blancs est du haut vers le bas de l'échiquier.

#### **Au trait**

Maintenant indiquer qui est au trait dans la position.

**• Blancs**

Sélectionner les Blancs si les Blancs doivent faire le premier coup dans la position

**• Noirs**

Sélectionner les Noirs si les Noirs doivent faire le premier coup.

#### **L'ordinateur joue avec**

Si vous voulez observer ce que va donner une position contre Centaur, vous devez à ce moment-là spécifier si Centaur joue avec les pièces noires ou des pièces blanches. Sinon vous pouvez régler Centaur afin d'analyser la position.

**• Blancs**

Régler blancs si vous voulez que Centaur joue avec les pièces blanches.

**• Noirs**

Régler noirs si vous voulez que Centaur joue avec les pièces noires.

**• Analyses**

Lorsque vous choisissez cette option, Centaur analyse le jeu. Centaur ne fera pas de coups au cours de la partie et les cases ne s'allumeront pas. Si vous appuyez sur le bouton point d'interrogation, vous pourrez voir des indices. Centaur indique si le coup qui a été joué était bon, ou s'il existait une meilleure alternative. Appuyez sur le bouton « Play/Pause » pour confirmer les réglages. Si la position sur l'échiquier et que le réglage que vous avez fait est légal, Centaur ira dans le menu de partie. Vous pourrez alors commencer votre partie à partir de la position mise en place.

#### **Position ou règlage non-autorisée**

Si les paramètres ou la position sur l'échiquier ne sont pas autorisées, un bip retentit et Centaur retourne vers les paramètres de l'écran. Dans ce cas veuillez vérifier si la position réglée respecte les règles du jeu d'échecs. Par exemple, vérifiez les points suivants:

- Est-ce qu'il y a un roi blanc et un roi noir sur l'échiquier ?
- Est-ce qu'un des rois est peut-être en échec mais c'est à adversaire de jouer ?
- Est-ce qu'il y a un pion sur la première ou dernière rangée ?
- Est-ce qu'il y a trop de pièces d'une même sorte de pièces sur l'échiquier ? Par exemple il n'est pas permis d'avoir deux rois d'une même couleur ou neuf pions d'une même couleur.
- La position ne peut pas être échec et mat.

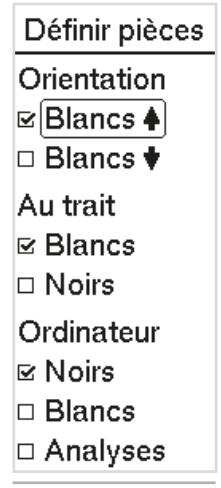

Fig. 11. Deuxième affichage de disposition des pièces.

En ce moment, si vous souhaitez changer une pièce par une autre, vous pouvez le changer en suivants les étapes suivantes :

- Soulever la pièce que vous souhaitez changer.
- Utiliser les touches fléchées pour sélectionner l'icône de la pièce que vous souhaitez mettre à la place de la pièce soulevée.
- Mettre la pièce soulevée sur la case requise.
- La pièce est maintenant changée pour la pièce sélectionnée.

#### **Mise en place d'un échiquier vide**

Une autre façon de mettre en place une position est de commencer avec un échiquier vide. Allez dans le menu « Definir pièces ». En utilisant les touches fléchées, sélectionnez l'icône de la pièce que vous voulez mettre sur l'échiquier. Placez ensuite la pièce sur l'échiquier à la case prévue. Si vous souhaitez placer plusieurs pièces du même type, vous pouvez maintenant le faire. Après cela, vous pouvez utiliser les touches fléchées pour sélectionner d'autres pièces et répétez les étapes ci-dessus.

Prenez soin de choisir correctement l'icône lorsque vous placez des pièces. Si vous avez accidentellement mal placé une pièce, vous pouvez corriger en re-sélectionnant l'icône appropriée. Lorsque vous terminez le paramétrage de la position, cliquez sur le bouton « Ok/Menu » et effectuez les sélections dans l'écran du menu suivant, comme il est indiqué ci-dessus sous « Mise en place de la position de départ ».

# **7. Affichage**

Les renseignements indiqués sur l'écran peuvent être réglés selon vos préférences. Utilisez les touches fléchées pour faire défiler le menu et appuyez sur le bouton « Ok/menu » pour activer ou désactiver les options. Sortir du menu en appuyant sur la touche « Play/Pause ». Si vous souhaitez revenir à l'affichage du menu précédent, appuyez sur le bouton « Revenir».

#### **Echiquier**

L'échiquier peut être activé ou désactivé sur l'écran. L'échiquier montre tous vos coups. Si vous souhaitez retirer un coup, vous pourrez voir la position de la pièce sur l'échiquier.

#### **Horloge**

L'horloge peut être allumée ou éteinte sur l'écran. L'horloge s'affiche dès que « Temps de jeu » est réglé dans le menu principal.

#### **Score**

Le score peut être activé ou désactivée sur l'écran. Le score montre la force de votre position ou celle du Centaur, mais aussi la force d'un coup possible.

#### **Indice**

Indice peut être activé ou désactivé sur l'écran. Centaur peut vous donner des conseils et proposer un bon coup. Si cette option est activée, un indice s'affichera sur l'écran à chaque coup. Si vous désactivez cette fonctionnalité, vous pouvez toujours demander des indices lorsque vous appuyez sur le bouton « Indice/Coup alternatif ».

#### **Liste des coups**

Centaur indique les coups de la partie. Cette liste peut être affichée en petites ou grandes polices.

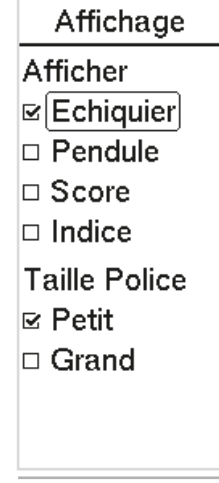

Fig. 12. Affichage.

Par défaut, le son est activé. Il y aura un son quand:

- Vous allumez et enteignez Centaur.
- Lorsqu'un coup illégal est exécuté.
- Lorsque Centaur s'eteint après 30 minutes d'inactivité.
- Lorsqu'une position illégale est mise en place « Definir pièces ».
- Lors d'un réinitialisation matérielle.

Lorsque le son est désactivé, vous n'entendez pas de bip quand vous allumez le Centaur.

# **9. Eclairage**

L'intensité des LEDs peut être réglée à « Bas », « Moyen » ou « Haut ». Lorsque vous jouez dans une pièce sombre, les LED peuvent être estompés. Quand vous jouez dehors ou dans la lumière du soleil, l'intensité peut être augmentée.

## **10. Langue**

Centaur est configuré par défaut en anglais. Il peut être configuré pour l'allemand, l' anglais, l'espagnol, le français, l'italien, le néerlandais, le polonais, le russe ou le turc.

## **11. Sauvegarde automatique**

Après 30 minutes sans activité, Centaur s'éteint. Lorsque le son est activé, un bip se fait entendre. Le jeu en cours est enregistré. (voir la section « Ajourner et reprendre la partie »).

#### **Arrêt forcé**

Si, lors d'un partie, Centaur ne réagit plus et que vous ne pouvez pas arrêter, il est possible de le forcer à s'enteindre en gardant le bouton « Play/Pause » enfoncé pendant 10 secondes. Centaur reviendra alors à ses paramètres d'usine.

#### **12. Accessoires**

Contient :

- Echiquier éléctronique
- Pièces d'échecs (avec deux dames pour chaque couleur)
- Alimentation universelle
- Le mode d'emploi
- Guide de référence rapide

# **13. Entretien et support**

Pour valider la garantie et les mises à jour futures veuillez enregistrer votre échiquier sur notre site web. Pour l'enregistrement du produit rendez-vous à la section support du site web de la DGT et sélectionnez «Register your Product ». Centaur a une finition de haute qualité de surface imprimée. Lorsqu'il est traité avec soin, il ne vous donnera aucun souci pendant de nombreuses années sans altérer sa performance. Pour nettoyer Centaur un chiffon doux légèrement humidifié doit être utilisé. N'utilisez pas de produits abrasifs liquides. Si vous avez des questions qui ne sont pas couvertes par ce manuel, veuillez consulter la FAQ sur la section support de notre site web. Si vous ne parvenez pas à trouver une solution dans la section FAQ, n'hésitez pas à contacter le service de support de la DGT.

# **14. Conditions de garantie**

Le Centaur répond à nos normes de qualité les plus élevées. Si malgré nos soins dans le choix des composants, des matériaux, dans la production et le transport, votre Centaur montre un défaut dans les deux premières années après l'achat, merci de contacter votre détaillant. Nettoyez le Centaur exclusivement avec un chiffon doux et humide. N'utilisez pas de produits nettoyants abrasifs. La garantie n'est valable que si le produit est utilisé de façon raisonnable et prudente comme il a été destiné à être utilisé. La garantie ne peut être appliquée si le produit n'a pas été utilisé correctement ou si une tentative non autorisée de modification a été entreprise sans l'accord explicite et par écrit du support technique DGT ou d'un des centres de services DGT approuvés. Une liste de centres de service peut être consultée sur le site web DGT. Si vous avez toujours des questions par rapport au Centaur qui ne trouve pas de réponse dans ce mode d'emploi, merci de consulter le FAQ sur notre site web.

# **15. Clause de non-responsabilité**

Digital Game Technology ne ménage aucun effort pour assurer que les informations dans ce mode d'emploi sont correctes et complètes. Il n'y aura pourtant aucune responsabilité en cas d'erreur ou d'omission. Digital Game Technology se réserve le droit de changer les spécifications pour le matériel et le logiciel décrit dans ce mode d'emploi, sans avis préalable. Aucune partie de ce mode d'emploi ne peut être reproduite, transmise ou traduite sous aucune forme, par aucun moyen, sans la permission préalable et écrite de Digital Game Technology.

# **16. Logiciel Open Source**

DGT Centaur utilise des logiciels Open Source suivants :

Python, la licence pour le logiciel Python Software Fondation (PSF) est applicable.

Python-Chess, la licence GNU Public version 3 (GPL3) est applicable.

DGT tient à remercier les nombreux developers de logiciel qui on permit le dévéloppement de Centaur pour les amoureux des échecs partout dans le monde.

# **17. Spécifications Techniques**

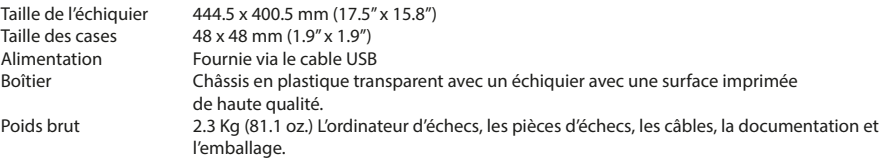

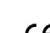

Le DGT Centaur est en conformité avec les directifs 2004/108/EC and 2011/65/EU.

Ce produit est marqué avec un symbole de recyclage qui indique que, à la fin de sa vie, le produit doit être éliminé à un point de collecte des déchets approprié selon la réglementation locale. Ne pas jeter le produit dans la poubelle domestique normale de déchets non triés.

Ce produit n'est pas adapté pour les enfants de 0 - 3 ans. Comprend des petites pièces. Risque d'étouffement.

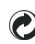

Cette horloge de voyage de la DGT est conforme à la réglementation l'Allemand "Der Grüne Punkt" Marque déposée de Duales System Deutschland GmbH.

> MAN\_12011\_DGT Centaur\_ver 1.0\_4LANG © Copyright 2019 Digital Game Technology BV DGT Hengelosestraat 66 7514 AJ Enschede The Netherlands digitalgametechnology.com